# **THE ONLINE BOOKSTORE ELIBRARY**

## **uaa.textbookx.com**

### **What is the Online Bookstore's eLibrary and what does it contain?**

The eLibrary is where the Bookstore keeps a record of all digital course materials that a student has purchased. This includes digital texts through Day One Digital/Inclusive Access courses or items that are purchased directly from the bookstore. To visit the eLibrary, log into the bookstore, click on the username at the top right, and then select "eLibrary." See image below.

Each digital text that a student has access to is listed along with specific details of each product including title, author, and access information (see image on next page). If students need help accessing their materials, they should contact the Online Bookstore Customer Experience team at uaa.textbookx.com/help.

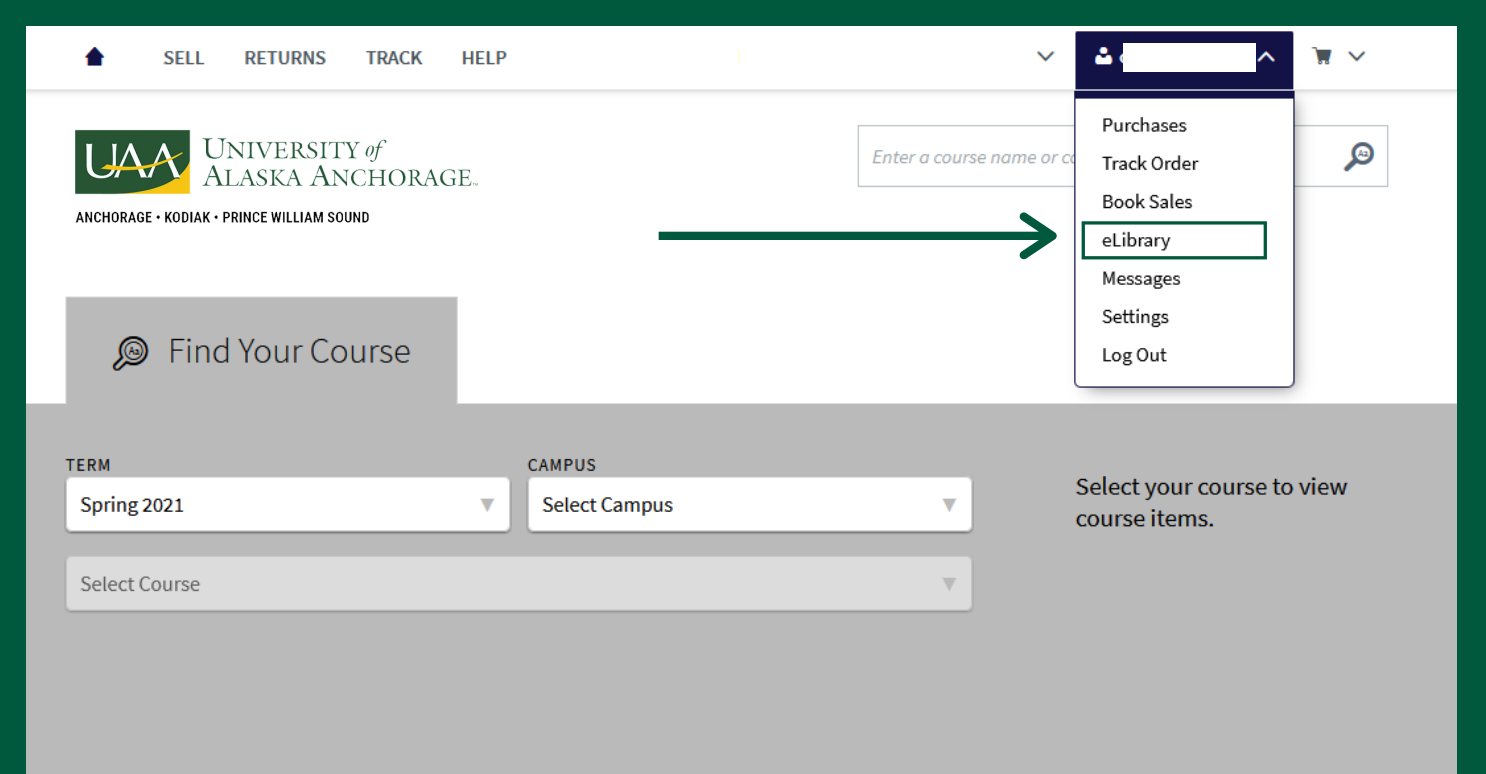

## **TIPS FOR ACCESSING DIGITAL MATERIALS**

#### **How do students access their digital course materials?**

Instructions differ based on the publisher, but the Online Bookstore will email students with specific instructions on how to access materials. If students don't save the email or didn't receive it, they can go to the eLibrary and click "Read now" to be taken directly to the digital courseware platform.

For **VitalSource** materials, students MUST access them for the first time through their Online Bookstore account by clicking "Read Now" (see screenshot below). Once logged in, the text will appear automatically. Links to these texts are also available through a student's Learning Management System (LMS: Canvas, Blackboard, D2L, etc.)

**Other Publishers:** For other courseware materials from publishers like McGraw Hill, Cengage or Pearson, the eLibrary will list links to the platform as well as unique access codes.

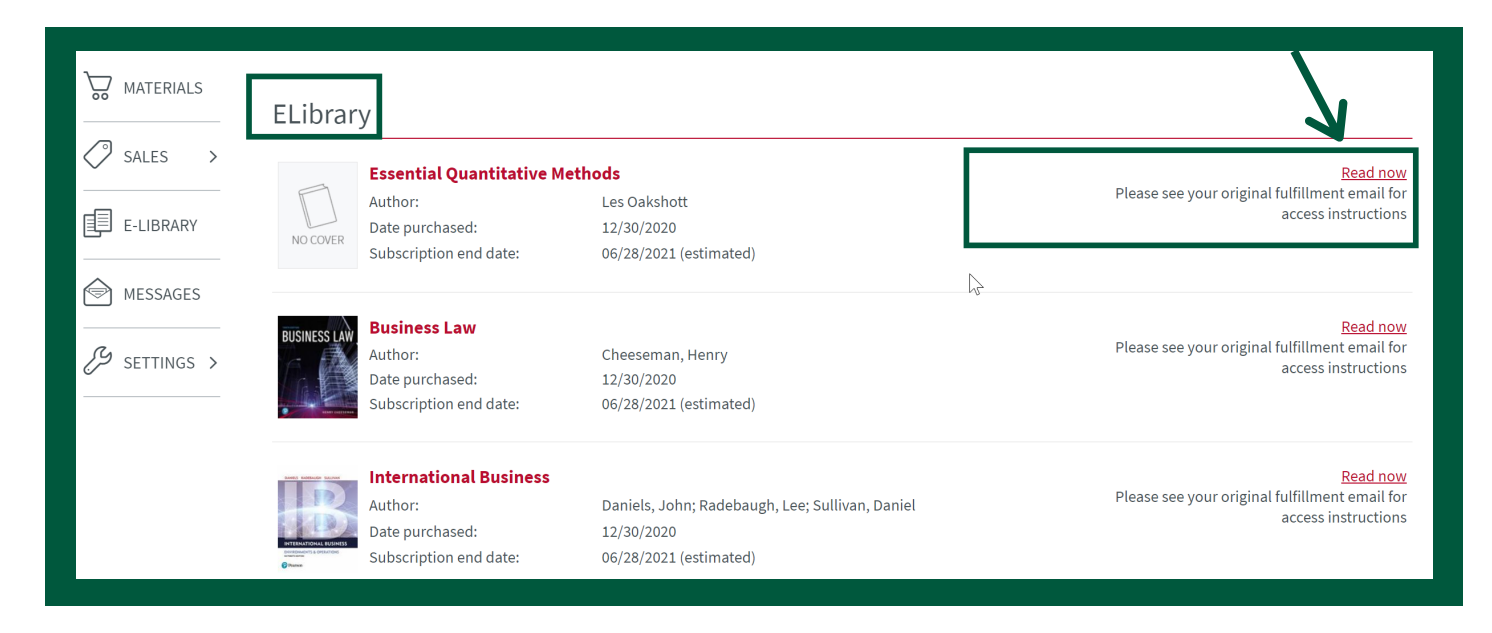

### **VitalSource:**

VitalSource is a common platform through which students access their digital course materials. If students are new to VitalSource, they should create an account. If they have used VitalSource in the past, they should access their new digital course materials with their existing account. **Students should create one account in VitalSource with their school email address** for all of their digital course products. They should not create a new account for each text. Links to each specific VitalSource text are stored in the Bookstore eLibrary.

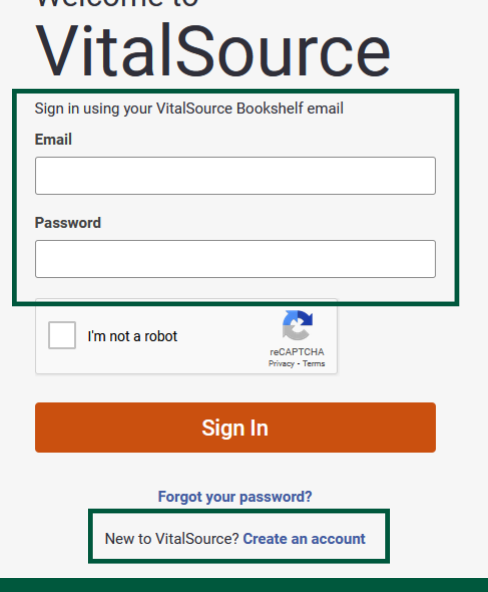

Walcomo to